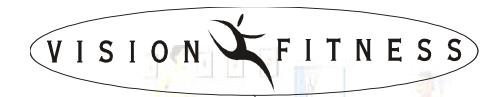

# VISION FITNESS

VISION SERIES TREADMILL
SERVICE MANUAL FOR 2005 YEAR

T9700FIRTY19700RUNFIRY19700S T9600FIRT COMFORTY19600FIRTY19500FIRT T9450FIRTY19350719300719250719200

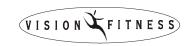

# TABLE OF CONTENTS

### ■ SECTION 1: MAINTENANCE PROCEDURE

- MAINTENANCE CHECK LIST
- TENSIONING THE BELT PROCEDURE
- DECK RE-WAXING PROCEDURE
- CLEAN THE GROOVES PROCEDURE
- LUBRICATING THE AIR SHOCK PROCEDURE

### ■ SECTION 2: WIRING DIAGRAM

- □ T9700 MCB NAME : MEB1J (WIRING DIAGRAM)
- □ T9600/T9500 MCB NAME : MEA9J (WIRING DIAGRAM)
- T9450/T9350/T9300/T9200/T9250 MCB NAME : JHT2.0(WIRING DIAGRAM)

### ■ SECTION 3: CONSOLE ENGINEERING MODE GUIDE

- □ T9700 UCB NAME : DGB1J
- □ T9600/T9500/T9450/T9350/T9300/T UCB NAME : DGA3J
- □ T9200/T9250 UCB NAME : JHT

### ■ SECTION 4: MCB LED INSTRUCTIONS

- □ MCB LED LAYOUT
- MCB LED INDICATION
- PWM MCB LED CHART
- MCB LED TROUBLESHOOTING CHART

### ■ SECTION 5: TROUBLESHOOTING

- □ NO DISPLAY ON CONSOLE
- RUNNING SPEED IS NOT STABLE
- TREADMILL STARTS TO RUN BY ITSELF
- ALL OR SOME OF KEYS ON CONSOLE DO NOT WORK
- NOISE GENERATED UNDER MOTOR COVER
- □ TREADMILL WILL NOT START
- □ INCLINE FUNCTION DOES NOT WORK
- □ HEART-RATE-CONTROL FUNCTION DOES NOT WORK
- Error Messages on the Console

### ■ SECTION 6: SOFTWARE UPGRADE PROCEDURE

VISION SERIES TREADMILL SOFTWARE UPGRADE SOP

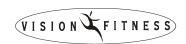

# SECTION 1 MAINTENANCE PROCEDURE

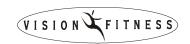

# PREVENTIVE MAINTENANCE SCHEDULE

# **VISION TREADMILL**

| ltem                      | Daily | Weekly            | Monthly             | Quarterly | Biannual          | Annual  |
|---------------------------|-------|-------------------|---------------------|-----------|-------------------|---------|
| Console Mounting<br>Bolts |       |                   |                     |           | Inspect           |         |
| Frame                     | Clean |                   |                     |           | Inspect           |         |
| Running Belt Top          |       | Clean<br>(Vacuum) |                     |           | Inspect           |         |
| #3 Carbon Brush           |       |                   |                     | Inspect   |                   | Replace |
| Power Cord                |       |                   | Inspect             |           |                   |         |
| Display Console           | Clean |                   | Inspect             |           |                   |         |
| Handlebar                 | Clean |                   |                     |           | Inspect           |         |
| Handrail &<br>Handlebar   |       |                   |                     | Inspect   |                   |         |
| Front Roller              |       |                   |                     | Clean     | Inspect           |         |
| Rear Roller               |       |                   |                     |           | Inspect           |         |
| Emergency Button          | Test  |                   |                     |           |                   |         |
| Tension Wheel             |       |                   | Inspect             |           |                   |         |
| V Belt                    |       |                   |                     | Clean     | Inspect           |         |
| Deck Re-waxing            |       |                   | Inspect & Re-waxing |           |                   |         |
| Running Belt              |       |                   |                     |           | Inspect           |         |
| Control Box               |       |                   |                     |           | Clean<br>(Vacuum) |         |
| Motor                     |       |                   |                     | Clean     |                   |         |
| Air Shock                 |       |                   |                     |           | Lubricate         |         |

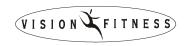

# TENSIONING THE BELT

### **Caution:**

Over-tightening of the roller will severely shorten the life of the belt and may cause further damage to other components.

# **Running Belt:**

If when you plant your foot on the belt, you can feel a slipping sensation then the belt has stretched and is slipping across the rollers. This is a

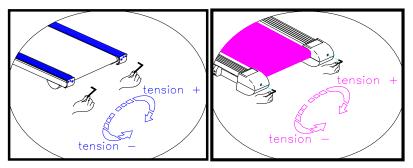

normal and common adjustment on a new treadmill. To eliminate this slipping, tension both the rear rollers Allen bolts 1/4 TURN as shown above. Try the treadmill again to check for slipping. Repeat if necessary, but NEVER TURN the roller bolts more than 1/4 turn at a time.

Perfect Tension of Running Belt: 0.9~1.1 lbs

### **Drive Belt:**

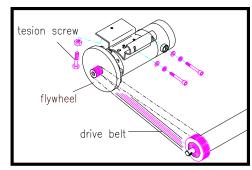

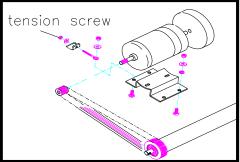

If you have tensioned the running belt and are still experiencing a slipping, adjust the tension screw. Then try the treadmill again to check for slipping.

Perfect Tension of Drive Belt:

70~90 lbs

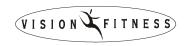

# DECK RE-WAXING PROCEDURE

Frequency: Every 1 month.

### LUBE

Name: DOW CORNING 350 SILICON

### **Procedure:**

- 1. Loosen the tension bolts at both ends.
- 2. Pull the belt with your left hand and apply the silicon in the deck with your right hand. (*The volume of silicon applied is about 25CC.*)
- 3. Tighten the tension bolts.
- 4. Start the treadmill. Step on the treadmill belt to walk the silicon in. Adjust the belt tension if necessary.
- 5. With the clamp-on meter, measure the current draw of the motor. (Clamp on either the red or the black wire.) The current should be less than 15Amps for 110V model. (less than 7.5Amps for 220V model.)

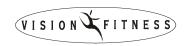

# CLEAN THE GROOVES PROCEDURE

# Frequency: Every 3 months.

## **Procedure:**

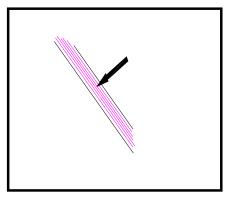

1.Remove the drive belt and check the grooves in belt for dirt or dust and clean it.

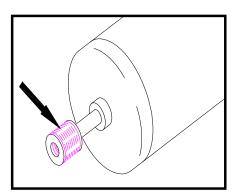

2. Check the grooves in motor pulley for dirt or dust and clean it.

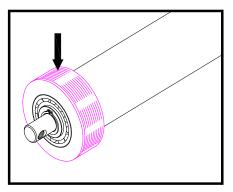

3Check the grooves in roller pulley for dirt or dust and clean it.

If dirty grooves in the drive belt, motor and roller pulley, there will be noises while running.

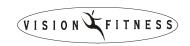

# LUBRICATING THE AIR SHOCK

Frequency: Every 6 months.

# **Procedure:**

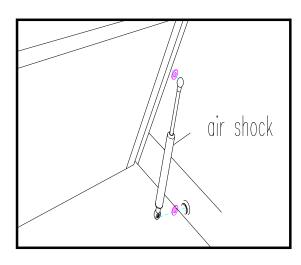

- 1. Fold up the frame by using the deck-locking lever.
- 2.Add the lubricating oil on the shaft of the air shock.
- 3.Lift the frame up and down, repeating this several times to allow the lubricating oil blend into air shock.

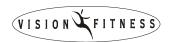

# SECTION 2 WIRING DIAGRAM INSTRUCTION

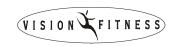

# T9700(TM51D/E) MCB WIRING(FOR 110V / 220V)

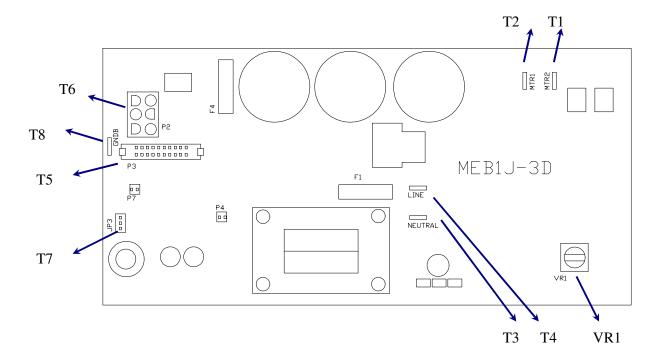

- > T1----Motor wire (black)
- > T2----Motor wire (red)
- > T3----D1 of on/off switch
- > T4----D3 of on/off switch
- > T5----20-pin console cable
- > T6----Elevation cable
- > T7----Speed sensor line
- > T8---- Ground wire

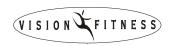

# T9600HRT(COMFORT)/T9600HRT/T9500HRT/T9450HRT/T935

# 0/T9300 MCB WIRING(FOR 110V / 220V)

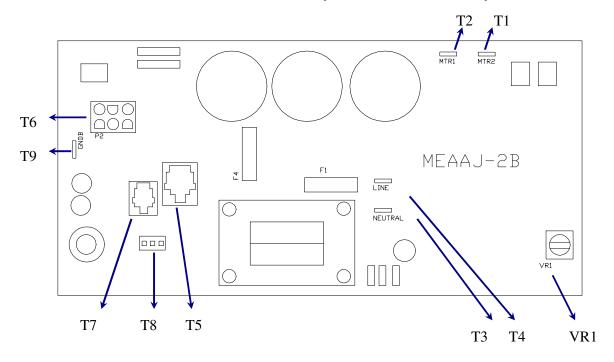

- > T1----Motor wire (black)
- > T2----Motor wire (red)
- > T3-----D1 of on/off switch
- > T4-----D3 of on/off switch
- ➤ T5----8-pin console cable
- ➤ T6----Elevation cable
- > T7----6-pin console cable
- > T8---- Speed sensor line
- > T9---- Ground wire

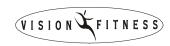

# T9200/T9250 MCB WIRING(FOR 110V / 220V)

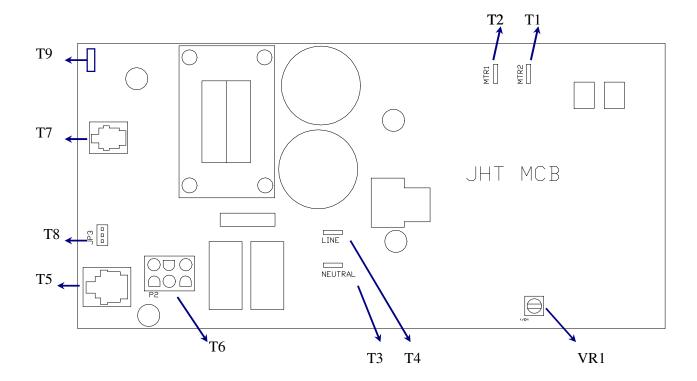

- > T1----Motor wire (black)
- > T2----Motor wire (red)
- > T3-----D1 of on/off switch
- > T4----D3 of on/off switch
- > T5----8-pin console cable
- > T6----Elevation cable
- > T7----6-pin console cable
- > T8---- Speed sensor line
- > T9---- Ground wire

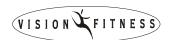

# SECTION 3 CONSOLE ENGINEERING MODE GUIDE

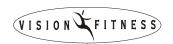

# T9700(TM51D/E) TREADMILLS (for Software Ver. 2.5)

### Apply to:

- 1. VISION T9700/T9600 serise treadmail.
- 2. 2004 year T9700 serise treadmail.
- 3. 2004 year for ID

# How to enter into the engineering mode?

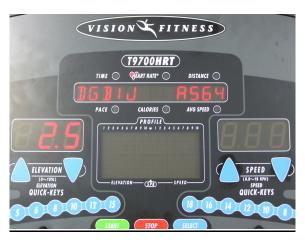

- 1. Press & Hold both "ELEVATION UP" and "SPEED DOWN" at the same time for 3-5 sec. Then, the dot vision display will show "DGB1J A564" and right display is show " VERSION "
- 2. Press the "ELEVATION" or "SPEED" to selectyou want and press the "SELECT" key enter.

| Display show | function interpret              |
|--------------|---------------------------------|
| CONFIGURE    | set the treadmill all parameter |
| DISPLAY TEST | console LED test mode           |
| BURN IN TEST | treadmill running test mode     |
| AUTO CAL     | Auto-calibration mode           |
| SPEED SENSOR | speed sensor test mode          |
| RS 232 TEST  | RS-232 test mode                |
| HR TEST      | HR test mode                    |

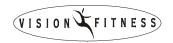

# KEY BEHALE FUNCTION

| key name       | function                                             |
|----------------|------------------------------------------------------|
| SELECT         | To Store up the parameter                            |
| SPEED UP       | Add this show parameter of speed and elevation       |
| SPEED DOWN     | Decrease this show parameter of speed and elevation  |
| STOP           | Press the STOP key for 3~5 sec will reset to sources |
| ELEVATION UP   | Add address                                          |
| ELEVATION DOWN | Decrease address                                     |
| START          | No function                                          |

## **CONFIGURE INCLUDE**

| ADDRESS          | description                                | SOURCES | MIN | MAX    |  |
|------------------|--------------------------------------------|---------|-----|--------|--|
| P0 MIN SPD       | set the Low speed 0.5mph the PWM           | 33      | 2   | 70     |  |
| P1 1/2 MAX       | set the 1/2 max speed 5mph the PWM         | 176     | 100 | 270    |  |
| P2 MAX SPD       | set the Max speed 10mph the PWM            | 340     | 200 | 511    |  |
| P3 ELV SLP       | set the incline slope                      | 1       | 1   | 255    |  |
| P4 ELV ZERO      | set the low the altitude                   | 66      | 25  | 150    |  |
| P5 ELV MAX       | set the high the altitude                  | 213     | 150 | 235    |  |
| P6 T96-97HRT E   | 4-mile, 0.5~12mph, 15% altitude            |         |     |        |  |
| P6 T96-97HRT M   | 5-km ,1.0~19km/h , 15% altitude            |         |     |        |  |
| P6 T9700S E      | 6-mile, 0.5~12mph, 15% altitude            |         |     | 52     |  |
| P6 T9700S M      | 7-km ,1.0~19km/h , 15% altitude            |         | 4   |        |  |
| P6 T9700RUNNER E | 6                                          | 4       | 32  |        |  |
| P6 T9700RUNNER M | 9-km ,1.0~19km/h , 15% altitude            |         |     |        |  |
| P6 T9700HRT E    | 9700HRT E 42-mile, 0.5~12mph, 15% altitude |         |     |        |  |
| P6 T9700HRT M    | 52-km, 0.8~19km/h, 15% altitude            |         |     |        |  |
| P7 MAX TIME      | Max enforce time                           | 99      | 15  | 99     |  |
| P8 WEIGHT        | Import User Weight                         | 150     | 35  | 400    |  |
| P9 OP HOURS      | Accumulate time                            | 0       | 0   | 6553.5 |  |
| P10 OP DIST      | Accumulate distance                        | 0       | 0   | 6553.5 |  |
| P11 BELT         | set the Running belt depth(mm)             | 1.4     | 0   | 10     |  |
| P12 ROLLER       | set the roller caliber(mm)                 | 60      | 60  | 60     |  |
|                  |                                            |         |     |        |  |

| VISION FITNES | S |
|---------------|---|
|               |   |

| P13 ELV DIR  | Change the incline altitude                       | 255 | 0 | 255    |
|--------------|---------------------------------------------------|-----|---|--------|
| P14 ELV ERRS | Change the altitude error switch, 0=OFF, 1=ON     | 0   | 0 | 1      |
| P15 SCROLL   | set the change display show letter speed          | 7   | 1 | 255    |
| P16 LUBE HRS | Accumulate the after one lube to now hour         | 0   | 0 | Oxffff |
| P17 CLEAN    | Accumulate the after clean to now distance        | 0   | 0 | Oxffff |
| P18 BRUSH    | Accumulate the change motor brush to now distance | 0   | 0 | Oxffff |
| P19 EXIT     | Go away the engineer mode                         |     |   |        |

### Remarks:

- 1. After execute indicated service, please enter the engineer mode to press the STOP keyfor 3~5 sec to renew of the P16 ,P17 or P18.
- 2. If you want to the clean accumulate time and distance, please press the "ELEVATION UP and DOWN" for 5 sec of user mode.

### **Error code definition**

| Error     | Definition                           |
|-----------|--------------------------------------|
| <b>E4</b> | Incline motor parameter over the set |
| E5        | Incline motor not to movement        |
| <b>E6</b> | Incline motor the signal not answer  |
| E7        | Speed over the 2.0 mph/km/h          |

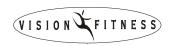

# T9600HRT(COMFORT)/T9600HRT/T9500HRT/T9450HRT/ T9350/T9300 TREADMILLS (for Software Ver. 5.9)

### Apply to:

- 1. VISION T9300/T9350/T9400/T9450/T9500 serise treadmail.
- 2. 2004 year T9300/T9350/T9450/T9500/T9600 serise treadmail.
- 3. 2004 year T9350/T9450/T9500 for ID

### How to enter into the engineering mode?

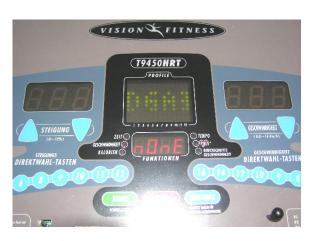

- 1. Press & Hold both "ELEVATION UP" and "SPEED DOWN" at the same time for 3-5 sec. Then, the dot vision display will show "DGAJ n0nE".
- 2. Press the "ELEVATION" or "SPEED" to select you want and press the "SELECT" key enter.

| Display show | function interpret              |
|--------------|---------------------------------|
| ENG1         | set the treadmill all parameter |
| ENG2         | console LED test mode           |
| ENG3         | treadmill running test mode     |
| ENG4         | <b>Auto-calibration mode</b>    |
| ENG5         | speed sensor test mode          |
| NONE         | come back the user mode         |

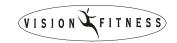

### KEY BEHALE FUNCTION

| key name       | function                                            |
|----------------|-----------------------------------------------------|
| SELECT         | To Store up the parameter                           |
| SPEED UP       | Add this show parameter of speed and elevation      |
| SPEED DOWN     | Decrease this show parameter of speed and elevation |
| ELEVATION UP   | Add address                                         |
| ELEVATION DOWN | Decrease address                                    |
| START          | Enter P0~P14 parameter                              |

### ENG1

| ADDRESS | DEFINITION      | SOURCES            | SCOPE                |
|---------|-----------------|--------------------|----------------------|
| P0      | MIN SPD         |                    |                      |
| P1      | MAX SPD         | refer to           | refer to appendix(1) |
| P2      | 1/2 MAX SPD     | appendix(1)        |                      |
| P3      | ELV SLP         | 1                  | 1~255                |
| P4      | ELV ZERO        | refer to           |                      |
| P5      | ELV MAX         | appendix(1)        |                      |
| P6      | MODEL SET       |                    | refer to appendix(1) |
|         | Metric/ English | refer to           |                      |
|         |                 | appendix(2)        |                      |
| P7      | MAX TIME        | 99                 | 15~99 min(Km/Mile    |
|         |                 |                    | the same)            |
| P8      | WEIGHT          | <b>150LB(Mile)</b> | 35~400LB(Mile)       |
|         |                 | 68kg (Km)          | 35~400kg(Km)         |
| P9      | OP HOURS (hr)   | 0                  | 0~6553.5             |
| P10     | OP DIST         | 0                  | 0~6553.5             |
|         | (Mile/km)       |                    |                      |
| P11     | BELT (mm)       | 5                  | 0~10                 |
| P12     | ROLLER          | 60                 | 60                   |
| P13     | ELV DIR         | 255                | 0~255                |
| P14     | EXIT            |                    |                      |

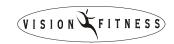

## Appendix (1)

# SOU=SOURCES PARAMETER SCO=SCOPE PARAMETER

| MODEL               | Metric/ | P6  | P   | 0    | :   | P1      |     | P2      | F   | <b>P</b> 4 |     | P5      |
|---------------------|---------|-----|-----|------|-----|---------|-----|---------|-----|------------|-----|---------|
|                     | English | SET | SOU | SCO  | SOU | SCO     | SOU | SCO     | SOU | SCO        | SOU | SCO     |
| T9300<br>(TM55)     | English | 0   | 41  | 2~70 | 363 | 250~511 | 189 | 100~270 | 69  | 1~150      | 217 | 130~255 |
|                     | Metric  | 1   | 41  | 2~70 | 363 | 250~511 | 189 | 100~270 | 69  | 1~150      | 217 | 130~255 |
| T9300HRT<br>(TM55D) | English | 2   | 41  | 2~70 | 363 | 250~511 | 189 | 100~270 | 69  | 1~150      | 217 | 130~255 |
| 2                   | Metric  | 3   | 41  | 2~70 | 363 | 250~511 | 189 | 100~270 | 69  | 1~150      | 217 | 130~255 |
| T9400HRT<br>(TM56)  | English | 2   | 41  | 2~70 | 363 | 250~511 | 189 | 100~270 | 69  | 1~150      | 217 | 130~255 |
|                     | Metric  | 3   | 41  | 2~70 | 363 | 250~511 | 189 | 100~270 | 69  | 1~150      | 217 | 130~255 |
| T9350<br>(TM42)     | English | 4   | 41  | 2~70 | 363 | 250~511 | 189 | 100~270 | 66  | 1~150      | 220 | 130~255 |
| (==:= :=)           | Metric  | 5   | 41  | 2~70 | 363 | 250~511 | 189 | 100~270 | 66  | 1~150      | 220 | 130~255 |
|                     | English | 22  | 41  | 2~70 | 363 | 250~511 | 189 | 100~270 | 66  | 1~150      | 220 | 130~255 |
|                     | Metric  | 32  | 41  | 2~70 | 363 | 250~511 | 189 | 100~270 | 66  | 1~150      | 220 | 130~255 |
| T9350HRT<br>(TM42F) | English | 6   | 41  | 2~70 | 363 | 250~511 | 189 | 100~270 | 66  | 1~150      | 220 | 130~255 |
|                     | Metric  | 7   | 41  | 2~70 | 363 | 250~511 | 189 | 100~270 | 66  | 1~150      | 220 | 130~255 |
| T9450HRT<br>(TM47)  | English | 6   | 41  | 2~70 | 363 | 250~511 | 189 | 100~270 | 66  | 1~150      | 220 | 130~255 |
|                     | Metric  | 7   | 41  | 2~70 | 363 | 250~511 | 189 | 100~270 | 66  | 1~150      | 220 | 130~255 |
|                     | English | 23  | 41  | 2~70 | 363 | 250~511 | 189 | 100~270 | 66  | 1~150      | 220 | 130~255 |
|                     | Metric  | 33  | 41  | 2~70 | 363 | 250~511 | 189 | 100~270 | 66  | 1~150      | 220 | 130~255 |
| T9500HRT<br>(TM54)  | English | 8   | 29  | 2~70 | 348 | 250~511 | 179 | 100~270 | 63  | 1~150      | 177 | 130~255 |
| T9500HRT<br>(TM54)  | English | 8   | 29  | 2~70 | 348 | 250~511 | 179 | 100~270 | 63  | 1~150      | 177 | 130~255 |

|       | ~      |       |
|-------|--------|-------|
| VISIO | N JF I | TNESS |
|       | 1      |       |

|                    | Metric  | 9  | 29 | 2~70 | 348 | 250~511 | 179 | 100~270 | 63 | 1~150 | 177 | 130~255 |
|--------------------|---------|----|----|------|-----|---------|-----|---------|----|-------|-----|---------|
|                    | English | 24 | 29 | 2~70 | 348 | 250~511 | 179 | 100~270 | 63 | 1~150 | 177 | 130~255 |
|                    | Metric  | 34 | 29 | 2~70 | 348 | 250~511 | 179 | 100~270 | 63 | 1~150 | 177 | 130~255 |
| T9600HRT<br>(TM53) | English | 10 | 29 | 2~70 | 348 | 250~511 | 179 | 100~270 | 63 | 1~150 | 177 | 130~255 |
|                    | Metric  | 11 | 29 | 2~70 | 348 | 250~511 | 179 | 100~270 | 63 | 1~150 | 177 | 130~255 |

# Appendix (2)

| Model               | Metric/<br>English | Configuration<br>Number | Min.<br>Speed | Max.<br>Speed | Max<br>Grade | 0%<br>Grade | Max<br>Grade |
|---------------------|--------------------|-------------------------|---------------|---------------|--------------|-------------|--------------|
| Model               | English            | Number                  | 1             | Speed         | Grade        | offset      | offset       |
| T9300               | English1           | 0                       | 0.5MIL        | 10MIL         | 12%          | 19          | 5            |
| (TM55C)             | Metric1            | 1                       | 1.0KM         | 16KM          | 12%          | 19          | 5            |
| T9400HRT            | English1           | 2                       | 0.5MIL        | 10MIL         | 12%          | 19          | 5            |
| (TM56)              | Metric1            | 3                       | 1.0KM         | 16KM          | 12%          | 19          | 5            |
| T9350<br>(TM42C)    | English1           | 4 (For USA)             | 0.5MIL        | 10MIL         | 12%          | 5           | 5            |
| (1111120)           | Metric1            | 5 (For USA)             | 1.0KM         | 16KM          | 12%          | 5           | 5            |
|                     | English2           | 22(For ID)              | 0.5MIL        | 10MIL         | 12%          | 5           | 5            |
|                     | Metric2            | 32(For ID)              | 0.8KM         | 16KM          | 12%          | 5           | 5            |
| T9450HRT            | English1           | 6 (For USA)             | 0.5MIL        | 10MIL         | 12%          | 5           | 5            |
| (TM47C)             | Metric1            | 7 (For USA)             | 1.0KM         | 16KM          | 12%          | 5           | 5            |
|                     | English2           | 23(For ID)              | 0.5MIL        | 10MIL         | 12%          | 5           | 5            |
|                     | Metric2            | 33(For ID)              | 0.8KM         | 16KM          | 12%          | 5           | 5            |
| T9500HRT<br>(TM54C) | English1           | 8 (For USA)             | 0.5MIL        | 12MIL         | 12%          | 19          | 15           |
|                     | Metric1            | 9 (For USA)             | 1.0KM         | 19KM          | 12%          | 19          | 15           |
|                     | English2           | 24(For ID)              | 0.5MIL        | 12MIL         | 12%          | 19          | 15           |
|                     | Metric2            | 34(For ID)              | 0.8KM         | 19KM          | 12%          | 19          | 15           |
| T9600HRT            | English1           | 10                      | 0.5MIL        | 12MIL         | 15%          | 13          | 15           |
| (TM53D)             | Metric1            | 11                      | 1.0KM         | 19KM          | 15%          | 13          | 15           |

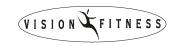

### **Remarks:**

- 1. If set address P6 model is T9450(Configuration Number 6/7/23/33) machine the address P11 will automatic set to 7, because running band the depth is 4.4mm.
- 2. If you want to the clean accumulate time and distance, please press the "ELEVATION UP and DOWN" for 5 sec of user mode.

### **Error code definition**

| Error     | Definition                           |
|-----------|--------------------------------------|
| E4        | Incline motor parameter over the set |
| E5        | Incline motor not to movement        |
| <b>E6</b> | Incline motor the signal not answer  |

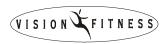

# T9200/T9250 TREADMILLS (for Software Ver. S706)

# How to enter into the engineering mode?

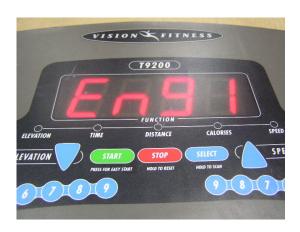

- 1. Press & Hold both "ELEVATION UP" and "SPEED DOWN" at the same time for 3-5 sec. Then, the dot vision display first will show "VERSION" follow show "ENG 1"
- 2. Press the "ELEVATION" or "SPEED" to select you want and press the "START" key enter.

| Display show | function interpret              |
|--------------|---------------------------------|
| ENG1         | set the treadmill all parameter |
| ENG2         | console LED test mode           |
| ENG3         | treadmill running test mode     |
| ENG4         | <b>Auto-calibration mode</b>    |

### **KEY BEHALE FUNCTION**

| key name                        | function                          |
|---------------------------------|-----------------------------------|
| STOP                            | Hold STOP key for 3 sec will Come |
|                                 | back to above mode                |
| SPEED UP and ELEVATION UP       | Add this show parameter of speed  |
|                                 | and elevation                     |
| <b>SPEED DOWN and ELEVATION</b> | Decrease this show parameter of   |
| DOWN                            | speed and elevation               |
| START                           | To Store up the parameter         |

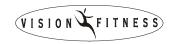

### ENG1

| ADDRESS | DEFINITION    | SOURCES            | SCOPE            |
|---------|---------------|--------------------|------------------|
| P0      | MIN SPD       | 450                | 210~3900         |
| P1      | MAX SPD       | 2000               | 2000~3900        |
| P2      | No function   |                    |                  |
| P3      | No function   |                    |                  |
| P4      | ELV ZERO      | 30                 | 1~255            |
| P5      | ELV MAX       | 245                | 1~255            |
| P6      | No function   |                    |                  |
| P7      | MAX TIME      | 99                 | 5~99 min(Km/Mile |
|         |               |                    | the same)        |
| P8      | WEIGHT        | <b>150LB(Mile)</b> | 35~400LB(Mile)   |
|         |               | 68kg (Km)          | 35~400kg(Km)     |
| P9      | OP HOURS (hr) | 0                  | 0~9999           |
| P10     | OP DIST       | 0                  | 0~9999           |
|         | (Mile/km)     |                    |                  |

### **Remarks:**

1. If you want to the clean accumulate time and distance, please enter engineering mode select "ENG1" enter, please enter P9 (Accumulate Time) or P10 (Accumulate Distance) hold "ELEVATION DOWN and SPEED UP" for 3~5 sec.

### **Error code definition**

| Error     | Definition            |
|-----------|-----------------------|
| <b>E2</b> | Incline motor problem |

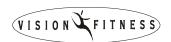

# SECTION 4 MCB LED INSTRUCTIONS

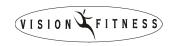

# **MCB LED Indication**

Note:

Use a multi-meter to test the power socket.

110v mode:

 $95v \sim 140v$ 

220v mode:

 $210v \sim 250v$ 

Note:

For MCB

(Lower-board)

Note: For PCB (Upper-board)

When we designed the lower control board (MCB) for our treadmills we placed status lights (LEDs) on it to aid in field diagnosis and repair. The following is an overview of what these indicator lights mean and what can be checked with them in the field.

Light- When lit, this indicates that the MCB has power applied. If this LED is off, check connections, power switch position, fuses and circuit breakers. If the AC light is not lit, the MCB will not operate.

**18V** Light- When lit, this indicates the presence of the unregulated 18 volt direct current supply necessary for the operation of the MCB circuitry. If dim the supply voltage may be marginal and if out, not present or inadequate. If this light is not lit, the MCB will not operate even if the PCB is operating properly. If the AC light is lit and the +11V and +18V light are not, check fuse F1. If the +11V light is lit and the +18V light is not lit, return the board to JMI.

Light- When lit, this indicates the presence of the regulated 11 volt direct current supply necessary for the operation of the PCB. If dim the supply voltage may be marginal and if out not present or inadequate. If the light is not lit, the console will not operate. If the AC and +18V light are lit and the +11V light is not, check for shorted cabling or a defective upper console. If the AC light is lit and the +11V and +18V lights are not, check fuse F1.

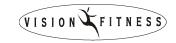

# MCB LED Indication

Light- When lit, indicates the High Power Direct Current supply for the motor (B+) is online. This light will remain lit for a period of time after power has been removed from the MCB. While the MTR light remains lit, anyone handling the MCB should use caution since there is still a hazardous potential present. When the MTR light is off, B+ is not present and the motor controller will not operate. If the MTR and I-limit lights are off, verify motor connections and proper motor operation. If the MTR light is off and the I-limit light is on, the MCB shut off due to an extended current limit condition. In this case, resetting the PCB or cycling power will eliminate the problem. However, the treadmill should be thoroughly examined for wear or damaged components which might have lead to the extended current limit condition. If this problem persists, return the board to JMI.

Note: over 26 Amps when lit

Note: a control command from the PCB to the MCB Light- When lit, indicates the current to the motor has reached the peak current trip point of 26 Amps. The MCB will limit the current when the current limit point has been reached. If the current limit continues for roughly 5 seconds, the MCB shuts down and the I-Limit light will remain on. To reset the I-Limit, turn the treadmill off at the power switch wait about 30 seconds then turn the power back on.

PWW from the PCB is present. It will blink at the control frequency used by the PCB when the PCB commands speed. If the control signal should exceed 95 percent duty cycle, the PWM light shuts off and sets the MCB to a safe shutdown mode. In the event this should occur, the power to the treadmill should be removed, the cabling checked for shorts and the PCB replaced. If this problem persists, replace the MCB.

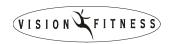

# MCB LED Indication

Note: the incline is being commanded up Light- Indicates the PCB is commanding the incline motor to move up. If the User is commanding the incline to increase and this light is not lit, check cabling, verify proper PCB operation and replace it if either is defective. If the problem persists, replace the MCB. If the light is lit but the incline is not moving, check and verify incline motor and its connection to the board; check fuse F2. If this problem persists replace MCB.

Note: the incline is being commanded down Light- Indicates the PCB is commanding the incline motor to move down. If the User is commanding the incline to decrease and this light is not lit, check cabling, verify proper PCB operation and replace it if either is defective. If the problem persists, replace the MCB. If the light is lit but the incline is not moving, check and verify incline motor and its connection to the board; check fuse F2. If this problem persists replace MCB.

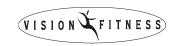

# **PWM MCB LED CHART**

| NO. | AC  | +18V | +11V | MTR         | I-LIMIT | PWM                                        | UP  | DN  |
|-----|-----|------|------|-------------|---------|--------------------------------------------|-----|-----|
| 1   | OFF | OFF  | OFF  | OFF         | OFF     | OFF                                        | OFF | OFF |
| 2   | ON  | OFF  | OFF  | OFF         | OFF     | OFF                                        | OFF | OFF |
| 3   | ON  | ON   | OFF  | ON          | OFF     | OFF                                        | OFF | OFF |
| 4   | ON  | OFF  | ON   | OFF         | OFF     | OFF                                        | OFF | OFF |
| 5   | ON  | ON   | ON   | OFF         | OFF     | OFF OR<br>BLINKING                         | N/A | N/A |
| 6   | ON  | ON   | ON   | DIM/<br>OFF | ON      | BLINKING                                   | N/A | N/A |
| 7   | ON  | ON   | ON   | ON          | ON      | BLINKING                                   | N/A | N/A |
| 8   | ON  | ON   | ON   | ON          | OFF     | COMES ON<br>BRIEFLY &<br>THEN SHUTS<br>OFF | N/A | N/A |
| 9   | ON  | ON   | ON   | ON          | OFF     | N/A                                        | ON  | OFF |
| 10  | ON  | ON   | ON   | ON          | OFF     | N/A                                        | OFF | ON  |

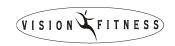

# MCB LED-AIDED TROUBLESHOOTING CHART

| NO. | PROBLEM/RESULT                                 | CORRECTIVE ACTION                                                                                                    |
|-----|------------------------------------------------|----------------------------------------------------------------------------------------------------|
| 1   | No operation of MCB or PCB                     | Verify connections, power switch, circuit breaker and fuse                                                                                                    |
| 2   | No operation of MCB or PCB                     | Check fuse F1                                                                                                    |
| 3   | PCB will not power up                          | Replace MCB                                                                                                    |
| 4   | PCB will power up but the MCB will not operate | Verify adequate line voltage. If line voltage is adequate, MCB is damaged and needs to be returned to manufacturer.                                                                                                    |
| 5   | Will not operate the motor                     | Verify connections to motor and the motor itself. If the motor and its connections are good, the MCB should be replace. Return MCB to manufacture with information on location. Power level, how it was used when failure occurred etc.  The motor can be verified by disconnection the motor; connecting a volt-ohm meter(set to VCD) to the motor leads; and spinning the tread and observing a voltage. If no voltage, Bad motor. |
| 6   | Will not operate the motor                     | A 5-second current limit time-out has occurred. Resets console or cycle power to correct. Check treadmill for excessive wear or mechanical defects. If problem persists, return MCB.                                                                                                    |
| 7   | MCB in current limit mode                      | The MCB is experiencing a discontinuous over current events. Check for mechanical wear and/or defective motor. If on mechanical wear and motor good, replace MCB and return defective MCB to manufacturer.                                                                                                    |
| 8   | Will not operate the motor                     | Check and verify the J2 and J3 cables are good, replace the PCB. If the problem persists, replace the MCB.                                                                                                    |
| 9   | Incline does not move                          | Verify connections to the J3 & incline motor. If the connections look good, check F2.                                                                                                    |
| 10  | Incline does not move                          | Verify connections to the J3 & incline motor. If the connections look good, check F2.                                                                                                    |

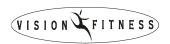

# SECTION 5 TROUBLESHOOTINGS

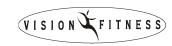

# No display on console

# Possible causes:

- 1. Breaker is damaged.
- 2. ON/OFF switch is damaged.
- 3. MCB is damaged.
- 4. 6-pin console cable is damaged.
- 5. PCB is damaged.

### Fix:

( refer to "MCB LED layout & indication".....SECTION 6)
 Verify if LED 115vAC(AC) is lit. If this LED is lit, go to step 2.

If LED 115vAC(AC) is not lit, verify the following:

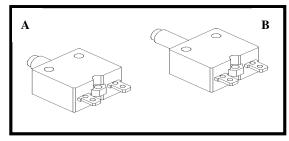

 Inspect the circuit breaker to see if it has tripped off.

(If it is tripped off....like diagram B, reset the breaker. And check which part is short-circuited. Then replace the short-circuited part.)

2. The switch is turned to the "ON" position.

( If the switch light isn't lit, replace the switch.)

- ◆ Verify wire connection AC1 & AC2 on the MCB.
  - ( refer to "wiring diagram"......page 4-3 )
- ◆ Verify the ON/OFF switch, breaker & socket wires are connected.
- 3. Verify if LED +11v & +18v is lit. If one is not lit, replace MCB.
- 4. Replace console cable.
- 5. Replace PCB.

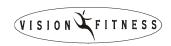

# Running speed is not stable

# Possible causes:

- 1. AC power voltage is too low.
- 2. Tension of drive belt or running belt is too loose.
- 3. Poor adjustment of MCB.
- 4. MCB is damaged.
- 5. Motor is damaged.

### Fix:

- 1. Check the power voltage by using voltage-meter to see if it is within 120V ±15% or 230V±15%.
- ◆ If the power voltage isn't within the range, look for a qualified

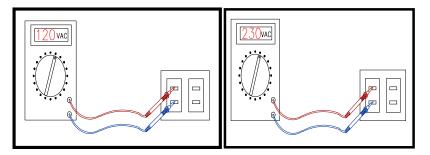

# electrician for help.

- 2. Open the motor cover, if the belt has stretched and is slipping across the rollers when running.
- ◆ Adjust the belt tension.

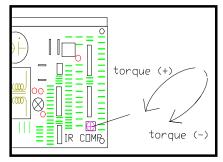

4. Replace new motor.

- Remove the motor cover and run the machine at low speed, then adjust the IR COMP of MCB.
- If it hasn't been improved, replace new MCB.

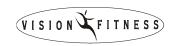

# Treadmill starts to run by itself

# Possible causes:

- 1. The console cable is broken.
- 2. PCB is out of order.
- 3. MCB is out of order.

## Fix:

- 1. Replace the console cable with a new one.
- 2. Replace the PCB.
- 3. Replace the MCB.

# All or some of the keys on console do not work

## Possible causes:

- 1. Keypad connecting plug is not fit-in properly.
- 2. Keypad is damaged.
- 3. PCB is damaged.

## Fix:

- 1. Disconnect the keypad and replace the keypad, and check again.
- 2. Replace the keypad.
- 3. Replace the PCB.

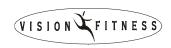

# Noises generated under motor cover

# Possible causes:

- 1. The running belt tension is adjusted too tight.
- 2. The bearing of front roller is not installed correctly.
- 3. Dirty grooves of drive belt.
- 4. The motor is damaged.

### Fix:

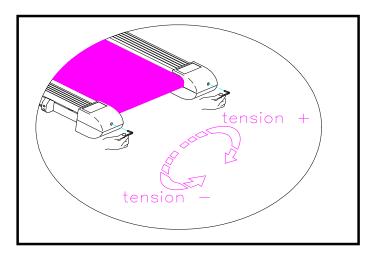

- Adjust the belt tension so that the belt does not start slipping and then check if the noise has disappeared.
- ◆ Let the treadmill run, without using it, for at least 5 days because sometimes the bearing will settle and become quiet then check if the

# noise has disappeared.

- 2. Replace the front roller with a new one to see if the noise disappear.
- 3. Remove drive-belt and check the grooves in belt for dirt or dust and clean if necessary. Clean also the motor pulley and the roller pulley grooves and check if the noise has disappeared.
- The motor bearing is damaged.
   (Refer to "motor bearings replacement procedure".....page 8-22 ~ 8-23)
  - ◆ Replace the motor.

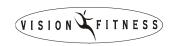

# Treadmill will not start

# Possible causes:

- 1. MCB is damaged.
- 2. 8-pin console cable is damaged.
- 3. PCB is damaged.
- 4. Motor is damaged.

### Fix:

Open motor cover, verify wire connection MTR1 and MTR2 on the MCB then plug in the power cord and turn on the power switch. Then press "START" button.

### Please check below item:

- Verify the LED indicator of MTR is lit. (If that LED MTR is not lit, replace MCB.)
- Verify if LED PWM is lit. (if it is not lit, replace 8-pin console cable.)
- 3. If LED **PWM** is still not lit, replace PCB.
- 4. Replace Motor.

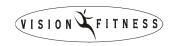

# Incline function does not work

# Possible causes:

- 1. The 8-pin console cable is damaged.
- 2. Incline motor is damaged.
- 3. PCB is damaged.
- 4. MCB is damaged.
- 5. The incline setting is not correct.

### Fix:

**♦** Enter to the Engineering Mode to recalibrate the elevation values

Then press "FAST" and "SLOW" key to see if the incline motor will be activated.

1. **OR** 

Use a new 8-pin console cable to connect PCB and MCB. Then press "FAST" and "SLOW" key to see if the incline motor will be activated.

2. **OR** 

Replace the incline motor.

3. **OR** 

Replace PCB.

4. **OR** 

Replace MCB.

5. Enter Engineering Mode to renew the **Auto-calibration mode** elevation parameter.

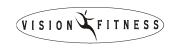

# Heart-Rate-Control function does not work

# Possible causes:

- 1. Transmitter does not contact with user's chest very well.
- 2. Transmitter(Polar-belt) is at low battery status.
- 3. Transmitter(Polar-belt) is damaged.
- 4. Heart-rate-control board is damaged.
- 5. PCB is damaged.

# Fix:

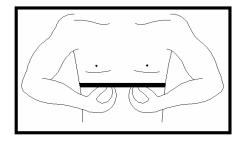

- 1. Center the transmitter on your chest below the pectoral muscle(breast) as shown, then check again.
- 2. Remove the battery cover of the transmitter. Replace a new battery and check again.
  - ◆ Actually, as moisture may activate the transmitter, please dry transmitter after use.
- 3. **OR** Transmitter is damaged. Replace the Transmitter.
- 4. **OR** Heart-rate-control board is damaged. Replace the HR-control board.
- 5. **OR** PCB is damaged. Replace the PCB.

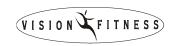

# Error Messages on the Console

### T9700 (TM51D/E) Error code definition

| Error | Definition                           |
|-------|--------------------------------------|
| E4    | Incline motor parameter over the set |
| E5    | Incline motor not to movement        |
| E6    | Incline motor the signal not answer  |
| E7    | Speed over the 2.0 mph/km/h          |

Error Message "E4" : Please enter the engineer mode to execute the AUTO-CAL MODE.

Error Message "E5": 1. Please check the incline motor cable whether to inset MCB.

 Check the console signal whether transmission to MCB, you can refer to MCB LED UP and DOWN. If LED not light please check the console cable and console. If LED have light please replace the incline motor.

Error Message " E6": 1. Please check the incline motor cable whether to inset MCB.

2. Replace the incline motor

Error Message " E7" : Please enter the engineer mode to execute the AUTO-CAL MODE.

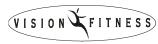

# T9600HRT (COMFORT)/T9600HRT/T9500HRT/T9450HRT/T9350/T9300 Error code definition

| Error | Definition                           |
|-------|--------------------------------------|
| E4    | Incline motor parameter over the set |
| E5    | Incline motor not to movement        |
| E6    | Incline motor the signal not answer  |

### **TROUBLESHOOTINGS**

Error Message " E4" : Please enter the engineer mode to execute the AUTO-CAL MODE

Error Message " E5": 1. Please check the incline motor cable whether to inset MCB.

2. Check the console signal whether transmission to MCB, you can refer to MCB LED UP and DOWN. If LED not light please check the console cable and console. If LED have light please replace the incline motor

Error Message " E6": 1. Please check the incline motor cable whether to inset MCB.

2. Replace the incline motor

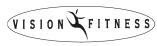

### T9200/T9250 Error code definition

### **Error code definition**

| Error | Definition            |
|-------|-----------------------|
| E2    | Incline motor problem |

## Error Message "E2":

- 1. Please check the incline motor cable whether to inset MCB.
- 2. Check the console signal whether transmission to MCB, you can refer to MCB LED UP and DOWN. If LED not light please check the console cable and console. If LED have light please replace the incline motor
- 3. Please enter the engineer mode to execute the AUTO-CAL MODE

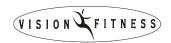

# SECTION 6 SOFTWARE UPGRADE PROCEDURE

Revision: 1.0 Date: 1999-09-01

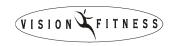

# **VISION SERIES TREADMILL SOFTWARE UPGRADE SOP**

### A. Service Tools & Accessories:

- 1. Computer (Notebook is preferred)
- 2. Connection cables ( Parts NO: MQMXCV001 and MQMXCV002)
- 3. Software

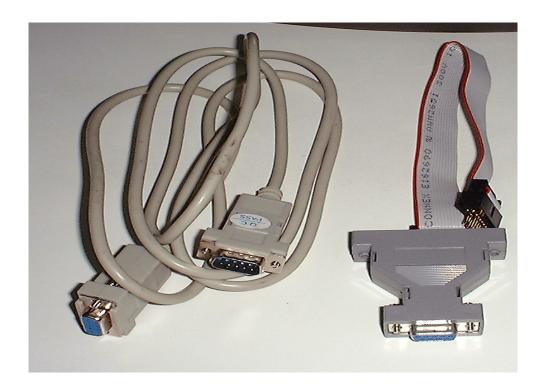

6-1

Revision: 1.0 Date: 1999-09-01

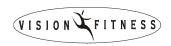

# B. Steps:

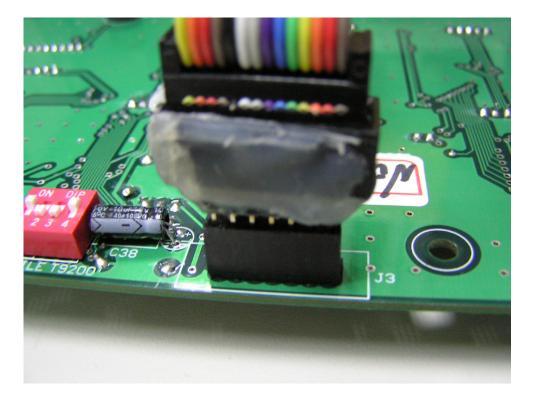

- 2. Connection cables & short pin is ready.
- 3. Turn ON the power switch.
- 4. Find out the software version file in the computer and then actuate/open the file by "click" the mouse twice.
- 5. The computer will be turned into DOS mode, and run the installation work. Automatically. (It takes around 2 minutes for installation.)
- 6. After competed installation, the computer will show passing on the computer screen.
- 7. Turn OFF the power switch.
- 8. Disconnect the cables.
- 9. Turn ON the power switch and then enter into the engineering mode to confirm if the software

had been installed/upgraded.

Free Manuals Download Website

http://myh66.com

http://usermanuals.us

http://www.somanuals.com

http://www.4manuals.cc

http://www.manual-lib.com

http://www.404manual.com

http://www.luxmanual.com

http://aubethermostatmanual.com

Golf course search by state

http://golfingnear.com

Email search by domain

http://emailbydomain.com

Auto manuals search

http://auto.somanuals.com

TV manuals search

http://tv.somanuals.com